**Max Howell Martin Sandsmark**

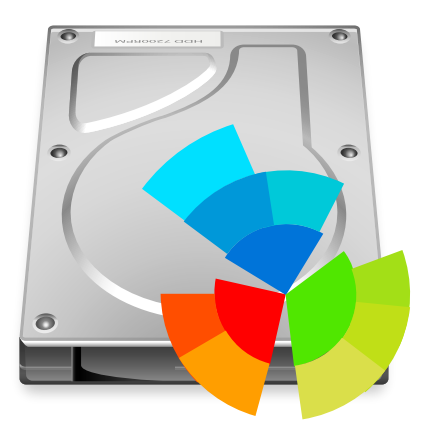

## **Contents**

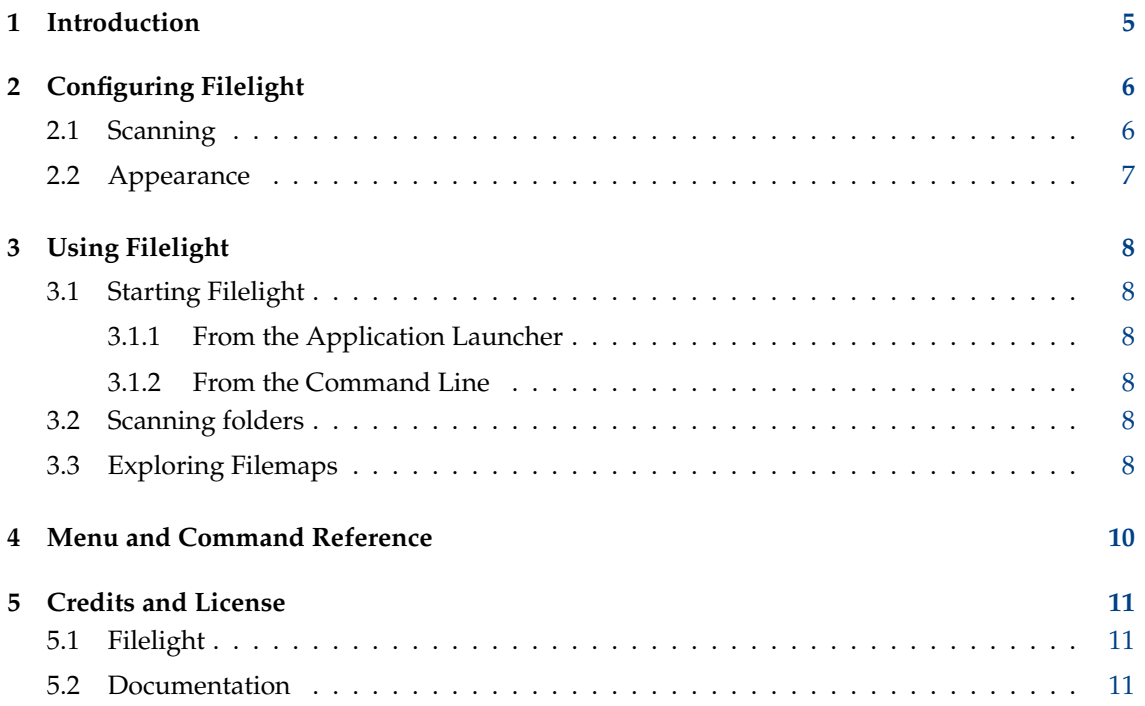

### **Abstract**

Show disk usage and delete unused files.

## <span id="page-4-0"></span>**Chapter 1**

# **Introduction**

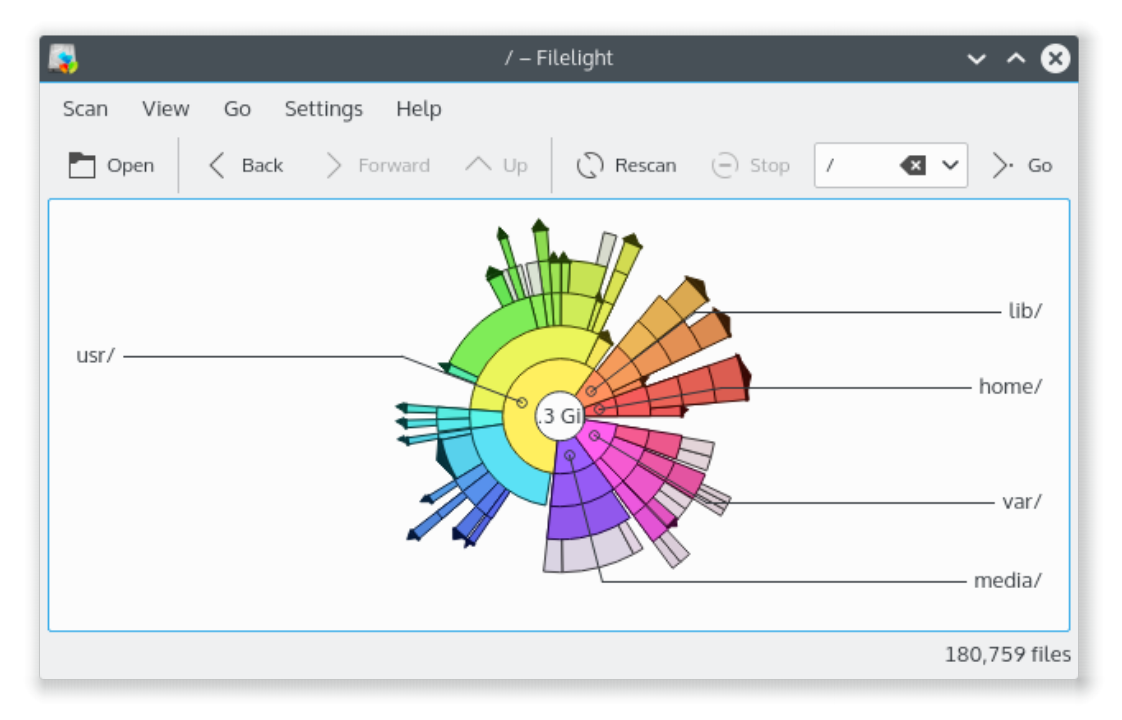

Filelight allows you to quickly understand exactly where your diskspace is being used by graphically representing your file system as a set of concentric segmented-rings. You can use it to locate hotspots of disk usage and then manipulate those areas using Dolphin or Konqueror.

## <span id="page-5-0"></span>**Chapter 2**

# **Configuring Filelight**

The Filelight settings dialog has two tabs for configuring the Filelight options. The two tabs are **Scanning** and **Appearance**. Below is a description of the settings tabs. The Filelight settings dialog can be found by clicking **Settings** → **Configure Filelight**.

## <span id="page-5-1"></span>**2.1 Scanning**

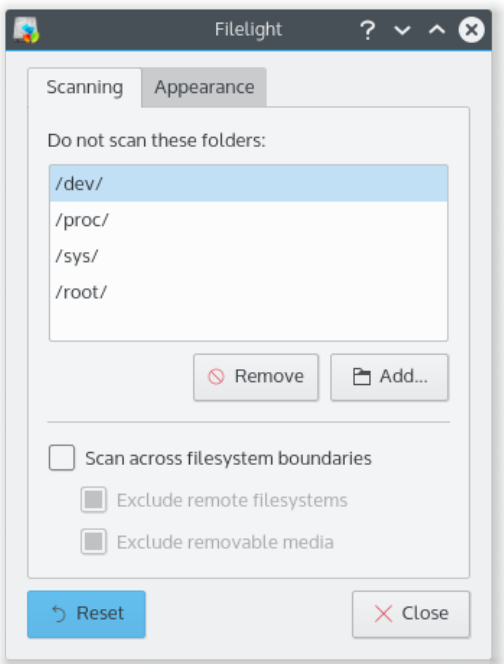

The scanning tab allows you to configure how Filelight scans folders. The **Do not scan these folders** is used to exclude certain folders from your scan. This option is very useful for skipping folders that you may not have permissions to read, or folders that are part of a virtual filesystem, such as /proc. To add a folder to the list, click the **Add...** button, this will start a dialog where you can choose the folder of your choice from a tree view. To remove a folder simply select the folder of your choice and click the **Remove** button.

Using **Scan across filesystem boundaries** allows scans to enter folders that are part of other filesystems. For example, when unchecked, this will usually prevent the contents of /mnt from

being scanned if you scan starting from the root folder / . A scan of remote filesystems, e.g. NFS or Samba mounts, can generate high network traffic. To prevent scanning them check **Exclude remote filesystems**. The next option **Exclude removable media** prevents Filelight from scanning removable media (e.g. CD-ROMs).

### <span id="page-6-0"></span>**2.2 Appearance**

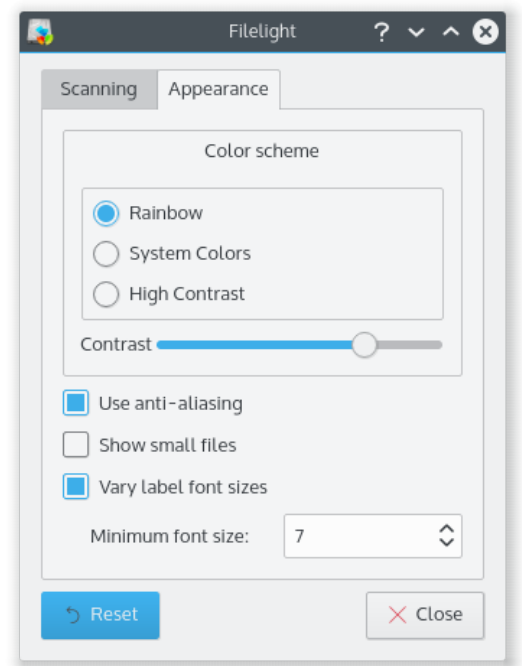

The **Appearance** tab allows you to configure the way Filelight looks.

The **Color scheme** section is used to choose a color scheme for Filelight. The color schemes are **Rainbow**, **System Colors**, and **High Contrast**. There is also a **Contrast** slider to adjust the contrast of the ring segments for easier viewing.

The **Use anti-aliasing** check box is used to enable the use of anti-aliasing in the Filelight view. Selected, this option makes the ring segments have a much cleaner look.

The **Vary label font sizes** check box is useful when you have files or folders with long names. This option will change the size of the font to allow it to fit in the view better. When this option is enabled a **Minimum font size** spinbox becomes available for choosing the smallest size font to scale to.

The **Show small files** option is disabled by default as small files tend to clutter the Filelight view. Enable this option if you would like to have your small files included in the Filelight view. These files are merged all into a single 'multi-segment'.

## <span id="page-7-0"></span>**Chapter 3**

# **Using Filelight**

## <span id="page-7-1"></span>**3.1 Starting Filelight**

Filelight can be started from the application launcher, or from the command-line

### <span id="page-7-2"></span>**3.1.1 From the Application Launcher**

Open the application menu and move your cursor up the menu to the **Utilities** menu item. Choose **Filelight**.

### <span id="page-7-3"></span>**3.1.2 From the Command Line**

You can start Filelight by typing its name on the command line. If you give it a folder name, as in the example below, it will scan that folder.

%filelight /home

## <span id="page-7-4"></span>**3.2 Scanning folders**

Scanning a folder shows it's contents as a filemap. To scan a folder, use the scan menu, or type a URL straight into the location bar.

## <span id="page-7-5"></span>**3.3 Exploring Filemaps**

Once a scan has completed you will be presented with a filemap that represents the folder you scanned. The filemap is a series of segmented-rings that expand from the center. Brightly colored segments are folders, gray segments are files. Segments are sized in proportion to their filesize. Segments can be nested, so for example, /home/mxcl will be one level outwards and within the bounds of the segment representing /home. Segments are labeled and hovering the mouse over segments will give you more details of that segment and its child segments.

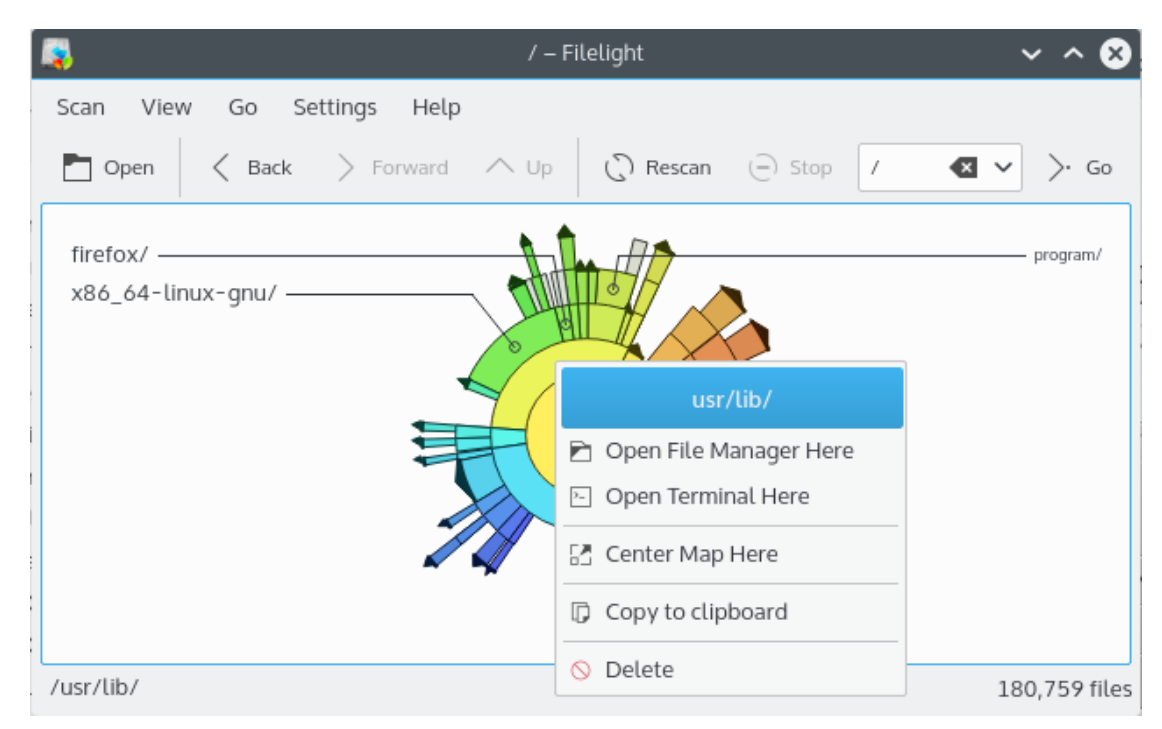

You can open folders with your default file manager or Konsole using the context menu for that segment. A middle mouse button click opens files by mimetype, e.g. images with Gwenview. You can right click a segment to get a context menu for the scanned folder with actions to copy the folder path to the clipboard or delete the folder or file. Left clicking segments will re-center the map on that segment.

## <span id="page-9-0"></span>**Chapter 4**

# **Menu and Command Reference**

THE SCAN MENU

**Scan** → **Scan folder..** Offers a folder selection dialog so you can choose a folder to scan.

**Scan** → **Scan Home folder (Ctrl+Home)**

Starts a scan of the user's home folder.

**Scan** → **Scan Root folder** Starts a scan of the root folder.

#### **Scan** → **Rescan (F5)**

Starts a new scan of the current working folder, this is useful when changes have been made to the filesystem.

#### **Scan** → **Stop (Esc)**

Stops the current scan.

**Scan** → **Quit (Ctrl+Q)** Quits Filelight.

THE VIEW MENU

**View** → **Zoom In (Ctrl++)**

Increase the view of the filemap.

#### **View** → **Zoom Out (Ctrl+-)**

Decrease the view of the filemap.

THE GO MENU

#### $Go \rightarrow Up (Alt+Up)$

Moves you up one step in the filesystem to the parent folder.

#### **Go** → **Back**

Moves you one step back in your browsing history of the filesystem.

#### **Go** → **Forward**

Moves you one step forward in your browsing history of the filesystem.

Additionally Filelight has the common KDE **Settings** and **Help** menu items, for more information read the sections about the [Settings Menu](help:/fundamentals/menus.html#menus-settings) and [Help Menu](help:/fundamentals/menus.html#menus-help) of the KDE Fundamentals.

## <span id="page-10-0"></span>**Chapter 5**

## **Credits and License**

## <span id="page-10-1"></span>**5.1 Filelight**

Program copyright 2006 Max B. Howell [max.howell@methylblue.com](mailto:max.howell@methylblue.com) Program copyright 2008-2013 Martin Sandsmark [martin.sandsmark@kde.org](mailto:martin.sandsmark@kde.org) This program is licensed under the terms of the [GNU General Public License.](gpl-license.html)

### <span id="page-10-2"></span>**5.2 Documentation**

Documentation copyright 2003 Max B. Howell [max.howell@methylblue.com](mailto:max.howell@methylblue.com) Documentation copyright 2009 Martin Sandsmark [martin.sandsmark@kde.org](mailto:martin.sandsmark@kde.org) This documentation is licensed under the terms of the [GNU Free Documentation License.](fdl-license.html)